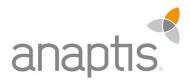

# ANAPTIS MAILPLUS DOCUMENTATION

**Microsoft Dynamics 365 Business Central Extension** 

anaptis GmbH

Kontakt

Microsoft Partner Gold Enterprise Resource Planning

Microsoft

anaptis GmbH | Johann-Krane-Weg 36 | 48149 Münster t +49 (0) 251 91 79 96 – 0 f +49 (0) 251 91 79 96 – 10 i www.anaptis.com e info@anaptis.com Geschäftsführung Markus Rautenberg | Markus Thyen

Handelsregister HRB 9802 | Amtsgericht Münster | Sitz der Gesellschaft ist Münster | USt.-IdNr. DE814200922

# INHALT

| 1  | INT | TRODUCTION                                        | 2  |
|----|-----|---------------------------------------------------|----|
| 2  | INS | STALLATION                                        | 2  |
| 3  | FIR | ST BASIC SETUP                                    | 3  |
| 4  | DE  | TAILLED DESCRIPTION OF THE HIERARCHY FUNTIONALITY | 5  |
| 5  | GLO | OBAL INSTALLATION                                 | 6  |
| 5  | 5.1 | Notice on E-Mail address setup                    | 6  |
| 6  | REG | CEIPT-CONTROLLED SETUP                            | 7  |
| 7  | DE  | BTOR SETUP                                        | 8  |
| 8  | KR  | EDITOREN-EINRICHTUNG                              | 9  |
| 9  | US  | ERS/VIEWS                                         | 10 |
| ç  | 9.1 | Send Sales Offers                                 |    |
| ç  | 9.2 | Sales Order Setup                                 |    |
| ç  | 9.3 | BOOKING AND SENDING THE SALES INVOICE             | 10 |
| ç  | 9.4 | BOOKING AND SENDING A SALES COMPLAINT             | 11 |
| ç  | 9.5 | Booking and sending a credit voucher              |    |
| ç  | 9.6 | Send warning by E-Mail                            |    |
| ç  | 9.7 | Send order                                        |    |
| 10 | TES | ST-TOOL – AUTIMATIC TESTS                         | 12 |
| 11 | SYS | STEM REQUIREMENTS                                 | 14 |

# 1 INTRODUCTION

anaptis MailPlus (hereafter referred to as MailPlus) is an extension for Microsoft Dynamics 365 Business Central. MailPlus gives the user the possibility to extend the Dynamics 365 Business Central Standard, so that he can change the e-mail as required.

In detail, the extension currently has the following features:

- Presetting different mail addresses (An, CC, BCC) on the customer per document type
- Default of a new subject, as well as the name of the attachment
- Hierarchical setup from a global facility for all e-mails via a document-type-driven facility (for example, send all orders to a specific BCC) to fine definition at the customer/vendor
- This extension can be used in purchasing and sales

## 2 INSTALLATION

After downloading the application from the AppSource, you can install the app as usual under "Extensions".

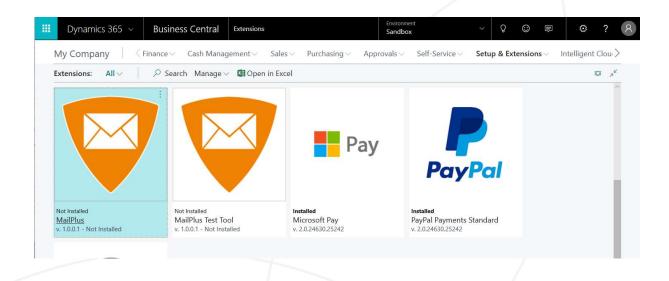

If you have read and accepted the license agreement, MailPlus will be installed. MailPlus is available in English (United States) and German.

## 3 FIRST BASIC SETUP

It is assumed that the Dynamics 365 Business Central SMTP facility has been fully set up. This is the default setup for e-mailing from Dynamics 365 Business Central. This can be found by searching for the term "SMTP device".

Before MailPlus can be used, the setup must be completed successfully. You can find a Setup Assistant in "Supported Facilities" in your Dynamics 365 Business Central.

| My Company 🔰 🗧 Sales 🗸                     | Purchasing ~ | Approvals ~ | Self-Service ~   | Setup & Extensions ~ ) |
|--------------------------------------------|--------------|-------------|------------------|------------------------|
| Assisted Setup: <u>Alle</u> <u>P</u> Suche | en Seite 🗸   | Aktionen ∨  | Weniger anzeigen | IE 🧷                   |
| NAME                                       |              |             | STATUS           |                        |
| Migrate business data                      |              |             | Not Cor          | npleted                |
| Set up cash flow forecast                  |              |             | Not Cor          | npleted                |
| Set up approval workflows                  |              |             | Not Cor          | mpleted                |
| Set up a customer approval workflow        |              |             | Not Cor          | npleted                |
| Set up email                               |              |             | Comple           | ted                    |
| Set up email logging                       |              |             | Not Cor          | npleted                |
| Set up your Business Inbox in Outlook      |              |             | Not Cor          | npleted                |
| Set up reporting data                      |              |             | Not Cor          | npleted                |
| Set up an item approval workflow           |              |             | Not Cor          | npleted                |
| Set up a payment approval workflow         |              |             | Not Cor          | npleted                |
| Set up Dynamics 365 for Sales connection   |              |             | Not Cor          | npleted                |
| Set up VAT                                 |              |             | Not Cor          | npleted                |
| Invite External Accountant                 |              |             | Not Cor          | npleted                |

If you set up the extension for the first time, you can use the app for 30 days for free.

| III Dynamics 36            | 5 ~      | Business Central                           | Assisted Setup         | م      | :       |        | ć     |
|----------------------------|----------|--------------------------------------------|------------------------|--------|---------|--------|-------|
| My Company                 | MAIL PL  | US EINRICHTUNGSASSISTENT                   |                        |        | 2       | ×      | Exten |
| Assisted Setup:            | ŝ        |                                            |                        |        |         |        |       |
| NAME<br>Migrate business c |          | RATION<br>Sie die Registrierungsdetails ei | l.                     |        |         |        |       |
| Set up cash flow fo        | Registri | erung E-Mail Adresse                       | demo@anaptis.com       |        |         |        |       |
| Set up approval w          | Registri | erungsschlüssel                            | 30D-TRIALKEY           |        |         |        |       |
| Set up a customer          | Ablaufd  | latum                                      | 04.10.2018 10:45       |        |         |        |       |
| Set up email               |          |                                            |                        |        |         |        |       |
| Set up email loggi         |          |                                            |                        |        |         |        |       |
| Set up your Busine         |          |                                            |                        |        |         |        |       |
| Set up reporting d         |          |                                            |                        |        |         |        |       |
| Set up an item app         |          |                                            |                        |        |         |        |       |
| Set up a payment           |          |                                            |                        |        |         |        |       |
| Set up Dynamics 3          |          | Stand                                      | ardwerte setzen Zurück | Weiter | Fe      | rtig   |       |
| Set up VAT                 |          |                                            |                        | N      | lot Com | pleted |       |

Afterwards you can purchase a registration key in our anaptis shop.

|   | Dynamics 365 V Business            | Central Assisted Setup                                                       | Environment<br>Sandbox                                                  | ~            | Q | ٢ | 4 | ۲                 | ? | 8 |
|---|------------------------------------|------------------------------------------------------------------------------|-------------------------------------------------------------------------|--------------|---|---|---|-------------------|---|---|
|   | ÷                                  | MAILPLUS SETUP WIZARD                                                        | 27                                                                      | ×            |   |   |   |                   |   |   |
| 1 | Assisted Setu                      | р 🗸                                                                          |                                                                         |              |   |   |   |                   |   |   |
|   | 🔎 Search 🛛 🖪 Open in Ex            | We suggest that you refresh the data<br>can come back here any time to refre | a in MailPlus tables before finishing this wizar<br>esh the data again. | d. You       |   |   | 1 | ≣ ,7 <sup>¥</sup> |   |   |
|   | NAME                               | THATS IT!<br>To enable MailPlus features for your                            | company shoose finish                                                   |              |   |   |   |                   |   |   |
|   | Set up cash flow forecast          | to enable Malifius leatures for your                                         | company, choose rinish.                                                 | eted         |   |   |   |                   |   |   |
|   | Set up approval workflows          |                                                                              |                                                                         | eted         |   |   |   |                   |   |   |
|   | Set up a customer approval workfl  | WQ                                                                           |                                                                         | eted         |   |   |   |                   |   |   |
|   | Set up email                       |                                                                              |                                                                         | đ            |   |   |   |                   |   |   |
|   | Set up email logging               |                                                                              |                                                                         | eted         |   |   |   |                   |   |   |
|   | Set up your Business Inbox in Outl | pok                                                                          |                                                                         | eted         |   |   |   |                   |   |   |
|   | Set up reporting data              |                                                                              |                                                                         | eted         |   |   |   |                   |   |   |
| 4 | Set up an item approval workflow   |                                                                              | Set Defaults Back Next Fi                                               | eted         |   |   |   |                   |   |   |
|   | Set up a payment approval workflo  | w                                                                            |                                                                         | eted         |   |   |   |                   |   |   |
|   | Set up Dynamics 365 for Sales con  | nection                                                                      | N                                                                       | ot Completed |   |   |   |                   |   |   |

As soon as you click on "Done", the device is ready.

## 4 DETAILLED DESCRIPTION OF THE HIERARCHY FUNTIONALITY

For the configuration of the outgoing e-mail, there are different setup levels (global, document type, and customer/vendor) that have different priorities. This means that the "To" e-mail address can come from the global institution, if the field is not filled in the document type-controlled system. If it is entered there, the "On" field of the global device is ignored and the document type controlled is used. If this field is then even in the e.g. Defined debtors, this is used as a last resort.

#### Here is the order of priority in detail: Global Settings <Typed Settings <Customer/Vendor Settings

This means that customer/vendor settings have the highest priority per field and thus override the global configuration. It does not use the entire installation.

- Global Settings
  - For all outgoing emails
    - to be found under "MailPlus Global Card"
- Typed settings
  - For all outgoing sales orders, offers, credtis, reminder, ...
    - to be found under "MailPlus Document Type List"
- Debtor settings
  - o Personalized settings for individual debtors
    - to be found in the debtors list and debtors card
- Vendor settings
  - Personalized settings for individual vendors
    - to be found in the vendor list and vendor card

| III Dynamics 365 🗸 | Business   | Central Assisted Setup        | Environment<br>Sandbox | ~        | Q | ٢ | ١. | ۲                 | ? | 8 |
|--------------------|------------|-------------------------------|------------------------|----------|---|---|----|-------------------|---|---|
| ÷                  | 3          | TELL ME WHAT YOU WANT TO DO   | 2                      | $\times$ |   |   |    |                   |   |   |
| Assiste            | ed Set [   | mailplus                      |                        |          |   |   |    |                   |   |   |
| ₽ Search           | 💶 Open in  | Go to Pages and Tasks         |                        |          |   |   | E  | ≣ ,, <sup>⊭</sup> |   |   |
|                    |            | > MailPlus Setup              | Administration         |          |   |   |    |                   |   |   |
| NAME               |            | > MailPlus Global Card        | Administration         |          |   |   |    |                   |   |   |
| Set up cash flov   | v forecast | > MailPlus Document Type List | Administration         |          |   |   |    |                   |   |   |
| Set up approval    | workflows  |                               |                        | G        |   |   |    |                   |   |   |

# 5 GLOBAL INSTALLATION

This is the top level of facilities and intervenes, when the fields are not filled by the other two levels. This level does not have to be filled.

|    | AILPLUS GLOBAI   |            |            | + 🖻     |             |             |          |    |
|----|------------------|------------|------------|---------|-------------|-------------|----------|----|
| (  | Global           |            |            |         |             |             |          |    |
|    |                  |            |            |         |             |             |          | 74 |
| N  | 1ail Settings    |            |            |         |             |             |          | ^  |
|    | an settings      |            |            |         |             |             |          | _  |
| Su | ubject           |            | You reciev | ed Mail |             |             |          |    |
|    |                  |            |            |         |             |             |          |    |
|    |                  |            |            |         |             |             |          |    |
| A  | ddressing        | Manage     |            |         |             |             |          | -  |
| A  |                  | Manage     |            |         |             |             | ADD MAIL | 1  |
|    | EMAIL            | -          |            |         | ADD MAIL TO | ADD MAIL CC | BCC      |    |
| A  | EMAIL<br>demo@co | ntonso.com |            |         |             |             | BCC      |    |
|    | EMAIL<br>demo@co | -          |            |         |             |             | BCC      |    |

- 1. Here the subject can be pre-assigned.
- 2. Specify the e-mail addresses to which the e-mail should be sent. By clicking it can be decided whether to send to this address or to insert it as Cc or Bcc.

## 5.1 NOTICE ON E-MAIL ADDRESS SETUP

In order to prevent incorrect entries, an address list is stored in MailPlus each time an e-mail address is entered. Only these can be used in MailPlus to select the addresses.

| EMAIL |       |                  |                                        |   |
|-------|-------|------------------|----------------------------------------|---|
|       | 2     |                  |                                        | ~ |
| T     | YPE 🔻 | CODE             | EMAIL                                  |   |
|       |       | (There is nothin | g to sh <mark>o</mark> w in this view) |   |

Via the facilities (global, document-driven and customer/vendor), the e-mail addresses can be managed in the "Addressing" area, in the "EMAIL" field via "New".

# 6 RECEIPT-CONTROLLED SETUP

You can define facilities for the following document types:

- Offer for sale
- Sales order
- Sales invoice
- Sales complaints
- Sales credit
- Warning
- Order

|   | Dyn          | namics 365 🗸          | Business Central | pe List > S.Quote ·                                                                  | Environment<br>Sandbox | ~ 0         | © 🛡             | ٢   | ? | 8  |
|---|--------------|-----------------------|------------------|--------------------------------------------------------------------------------------|------------------------|-------------|-----------------|-----|---|----|
|   | $\leftarrow$ | MAILPLUS DOCUM        | ENTTYPE CARD     | -                                                                                    | + 🔟                    |             |                 |     |   |    |
| l |              | S.Quote               | e ·              |                                                                                      |                        |             |                 |     |   | ł. |
|   | 0            | Type                  |                  | S.Order<br>S.Quote<br>S.Invoice<br>S.Credit Me<br>S.Ret.Rcpt.<br>P.Order<br>Reminder | emo                    |             |                 | × ^ |   | l  |
| l | 2            | Subject<br>Addressing | Manage           |                                                                                      | Attachment Name        |             |                 |     | 2 |    |
|   |              | EMAIL                 |                  |                                                                                      | ADD MAIL TO            | ADD MAIL CC | ADD MAIL<br>BCC |     |   |    |
|   |              |                       |                  |                                                                                      |                        |             |                 |     |   |    |
|   |              |                       |                  |                                                                                      |                        |             |                 |     |   |    |
|   |              |                       |                  |                                                                                      |                        |             |                 |     |   |    |

- 1. Under "General" you determine for which outgoing document (for example, invoice, sales order, sales offer, ...) this device applies.
- 2. Define the subject, as well as the name of the PDF attachment.
- 3. Define the addressing. Add more recipients, Cc's and Bcc's.

# 7 DEBTOR SETUP

| yr | namics 365 ${\scriptstyle\!\!\!\!\!\!\!\!\!\!\!\!\!\!\!\!\!\!\!\!\!\!\!\!\!\!\!\!\!\!\!\!\!\!$ | Business Central | .Quote · Customer · 1000                         | Environment<br>Sandbox | ~ Q         | ()<br>() | ٢              |
|----|------------------------------------------------------------------------------------------------|------------------|--------------------------------------------------|------------------------|-------------|----------|----------------|
|    | MAILPLUS CUSTOM                                                                                | IER CARD         | () +                                             | Ĩ                      |             |          |                |
|    | S.Quote                                                                                        | e · Custom       | er · 1000                                        |                        |             |          |                |
|    |                                                                                                |                  |                                                  |                        |             |          | 7 <sup>K</sup> |
|    | General                                                                                        |                  |                                                  |                        |             |          | ^              |
| 0  | Туре                                                                                           |                  | S.Quote<br>S.Order<br>S.Invoice<br>S.Credit Memo | )                      |             |          | <b>.</b>       |
|    | Mail Settings                                                                                  |                  | S.Ret.Rcpt.<br>Reminder                          |                        |             |          | н              |
|    |                                                                                                |                  | ٩                                                | Attachment Name        |             |          |                |
| 2  | Subject                                                                                        |                  |                                                  |                        |             |          |                |
| 3  | Addressing                                                                                     | Manage           |                                                  |                        |             | ADD MAIL | -              |
| 2  |                                                                                                | L                |                                                  | ADD MAIL TO            | ADD MAIL CO |          |                |

- 1. Under "General" you determine for which outgoing document (for example, invoice, sales order, sales offer, ...) this device applies.
- 2. Define the subject, as well as the name of the PDF attachment.
- 3. Define the addressing. Add more recipients, Cc's and Bcc's.

## 8 KREDITOREN-EINRICHTUNG

| /namics        | 365 ~           | Busine | ess Central | S.Quote · Vendor · ' |        | wironment<br>andbox |          |       | Ŷ      | :          |      | \$             |
|----------------|-----------------|--------|-------------|----------------------|--------|---------------------|----------|-------|--------|------------|------|----------------|
| MAILF          | PLUSVENDOR      | CARD   |             |                      | +      |                     |          |       |        |            |      |                |
| S.(            | Quote           | e · Ve | endor       | · 1000               |        |                     |          |       |        |            |      |                |
|                |                 |        |             |                      |        |                     |          |       |        |            |      | 2 <sup>K</sup> |
| Gene           | eral            |        |             |                      |        |                     |          |       |        |            |      | ^              |
|                |                 |        |             | P.Order              |        |                     |          |       |        |            |      | ~              |
| Туре           |                 |        |             | P.Order              |        |                     |          |       |        |            |      | _              |
|                |                 |        |             | P.Order              |        |                     |          |       |        |            |      | ß              |
| Mail           | Settings        |        |             | Polder               |        |                     |          |       |        |            |      | \$             |
| Mail           | <b>Settings</b> |        |             | P.Older              | Attack | hment Nar           | ne       |       |        |            |      |                |
| Mail<br>Subjec |                 | Manag  | e.          | P.older              | Attacł | hment Nar           | ne ····· |       |        |            |      |                |
| Mail<br>Subjec | :t              |        | e           |                      | Attach |                     | ne       | ADD M | AIL CC | ADD<br>BCC | MAIL |                |
| Mail<br>Subjec | essing          |        | e           |                      | Attach |                     |          |       | AIL CC |            |      |                |

- 1. Under "General" you determine for which outgoing document (for example, invoice, sales order, sales offer, ...) this device applies.
- 2. Define the subject, as well as the name of the PDF attachment.
- 3. Define the addressing. Add more recipients, Cc's and Bcc's.

## 9 USERS/VIEWS

The functionality of MailPlus is triggered by the following actions:

## 9.1 SEND SALES OFFERS

| Dynamics 365 | 5 Business Cent    | ral Sales Quotes | 1001 · Trey Research    |              |          |     |                           |                                 |                                    | Ŷ   |              | 0    | ? | 0 |
|--------------|--------------------|------------------|-------------------------|--------------|----------|-----|---------------------------|---------------------------------|------------------------------------|-----|--------------|------|---|---|
| ¢            | ← SALES QUOTE      |                  |                         | () +         | Û        |     |                           |                                 |                                    |     |              |      |   |   |
|              | 1001 · -           | Trey Rese        | arch                    |              |          |     |                           |                                 |                                    |     |              | 2    |   |   |
|              | Process Qu         | ote Request App  | oroval Actions N        | avigate Less | options  |     |                           |                                 |                                    | 0 > | Contract (1) |      |   |   |
|              | Send by Em         | ail 🐴 Make Orde  | Make Invoice            |              |          |     |                           |                                 |                                    | -0  | 3            | - 10 |   |   |
|              | Customer Name      | Trey Research    | ∽ Due Date              | 4/16/20      | 18       |     | Documents                 |                                 |                                    | 0   |              |      |   |   |
|              | Contact            | Brigitte Werner  | ··· Requested D         | eliver       |          | -   | Sell-to Cus               | tomer Sales                     | History                            |     |              |      |   |   |
|              |                    |                  |                         |              |          | . 1 | 1                         | 0                               | 0                                  |     |              |      |   |   |
|              | Lines N            | lanage More opt  | tions                   |              |          | - 1 | Ongoing Sales<br>Quotes   | Ongoing Sales<br>Blanket Orders | Ongoing Sales<br>Orders            |     |              |      |   |   |
|              | TYPE               | N0.              | DESCRIPTION             | LOCATION     | QUANTITY | A5  | 1                         | 0                               | 0                                  |     |              |      | > |   |
|              | Item               | 1936-S           | BERLIN Gästestuhl, gelb |              | 10       |     | Ongoing Sales<br>Invoices | Ongoing Sales<br>Return Orders  | Ongoing Sales<br>Credit Memos      |     |              |      |   |   |
|              |                    |                  |                         |              |          |     | 51                        | 51                              | 0                                  |     |              |      |   |   |
|              | <                  |                  | _                       |              |          | >   | Posted Sales<br>Shipments | Posted Sales<br>Invoices        | Posted Sales<br>Return<br>Receipts |     |              |      |   |   |
|              | Subtotal Excl. VAI | (                | 1,937.00 Total Excl. VA | T (EUR)      |          |     |                           |                                 |                                    |     |              |      |   |   |

## 9.2 SALES ORDER SETUP

| namics 365 | SALES ORDER           | >                       | >                        | ( <i>i</i> ) + | <b>B</b>   |     |                           |                                 |                                    |                          |   |
|------------|-----------------------|-------------------------|--------------------------|----------------|------------|-----|---------------------------|---------------------------------|------------------------------------|--------------------------|---|
|            | 101003 · So           | chool                   | of Fine Art              | 0              |            |     |                           |                                 |                                    |                          | 2 |
|            | Process Posting       | Request App             | roval Actions Na         | vigate Les     | s options  |     |                           |                                 |                                    | <b>()</b> s <sup>e</sup> |   |
|            | Release 8 Attact      | hments<br>e Inventoryt- | away/Pick 😌 Print Confi  | -              | Statistics |     |                           |                                 |                                    | -61                      |   |
|            | Contact · · · · · · M | eagan Bond              | ··· Requested Deliv      | ver 4/23/20    | )18        |     | Sell-to Cus               | tomer <mark>Sal</mark> es       | History                            |                          |   |
|            | Posting Date 4/       | 22/2018                 | External Docum           | ent ·          |            |     | 0                         | 0                               | 1                                  |                          |   |
|            | Order Date            | 22/2018                 |                          |                |            | - 1 | Ongoing Sales<br>Quotes   | Ongoing Sales<br>Blanket Orders | Ongoing Sales<br>Orders            |                          | - |
|            | Lines Manage          | More optic              | ins                      |                |            | - 1 | 1                         | 0                               | 0                                  |                          |   |
|            | TYPE                  | NO.                     | DESCRIPTION              | LOCATION       | QUANTITY   |     | Ongoing Sales<br>Invoices | Ongoing Sales<br>Return Orders  | Ongoing Sales<br>Credit Memos      |                          |   |
|            |                       | 1920-S                  | ANTWERP Conference Table |                | 8          |     | 60                        | 60                              | 0                                  |                          |   |
|            |                       |                         |                          |                |            |     | Posted Sales<br>Shipments | Posted Sales<br>Invoices        | Posted Sales<br>Return<br>Receipts |                          |   |
|            |                       |                         |                          |                |            |     | 0                         |                                 |                                    |                          |   |

## 9.3 BOOKING AND SENDING THE SALES INVOICE

| < < < ← | SALES INVOICE                                                                                        |        |                                | () +     |          |                   |                               |            | 100 |  |  |
|---------|----------------------------------------------------------------------------------------------------|--------|--------------------------------|----------|----------|-------------------|-------------------------------|------------|-----|--|--|
|         | 102199 ·                                                                                             | Adatun | n Corporatior                  | ١        |          |                   |                               |            | 2   |  |  |
|         | Posting Prepare Invoice Release Request Approval Actions Navigate Less options 💿 💉                   |        |                                |          |          |                   |                               |            |     |  |  |
|         | 🔯 Post and New 🐚 Post and Send                                                                       |        |                                |          |          |                   |                               |            |     |  |  |
|         | Customer Name                                                                                        | ALL 6  | tion ~ Posting Date            | 1/1/201  | 0        | Ē                 | Documents                     | 0          |     |  |  |
|         | Contact · · · · · Jakob Otto · · · Due Date · · · · 4/18/2018  Customer Details ~ Customer No. 10000 |        |                                |          |          |                   |                               |            |     |  |  |
|         |                                                                                                    |        |                                |          |          |                   |                               |            |     |  |  |
|         | Lines Manage More options Email jakob.otto@contoso.com                                               |        |                                |          |          |                   |                               |            | _   |  |  |
|         | TYPE                                                                                                 | NO.    | DESCRIPTION                    | LOCATION | QUANTITY | UNI<br>ME/<br>COE | Fax No.<br>Credit Limit (LCY) | 0.00       |     |  |  |
|         | Item                                                                                                 | 1968-S | MEXICO Bürostuhl, schwarz      |          | 5        | STÜ               | Available Credit (L           | 0.00       |     |  |  |
|         | Item                                                                                                 | 1996-S | ATLANTA Whiteboard, Basis      |          |          | STÜ               | Payment Terms Co              | 14 TAGE    |     |  |  |
|         |                                                                                                    |        | Vielen Dank für die Bestellung |          |          |                   | Contact                       | Jakob Otto |     |  |  |

#### 9.4 BOOKING AND SENDING A SALES COMPLAINT

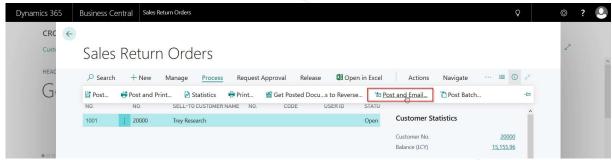

## 9.5 BOOKING AND SENDING A CREDIT VOUCHER

|  | Dynamics 365                                      | Business Central    | Sales Credit Memos 1001 · | Trey Research    |          |                            |          |                                      | Ŷ                            | Ø   | ? |
|--|---------------------------------------------------|---------------------|---------------------------|------------------|----------|----------------------------|----------|--------------------------------------|------------------------------|-----|---|
|  | ←                                                 | ÷                   |                           |                  | () +     | ١<br>أ                     |          |                                      |                              | 100 |   |
|  |                                                   | 1001 · Tr           |                           | 2                | ^        |                            |          |                                      |                              |     |   |
|  |                                                   | Release Postin      | ng Prepare Credit Men     | no Request Ap    | proval   | Actions                    | Navigate | Less options                         | 0 z <sup>e</sup>             |     |   |
|  | 👔 Post 🐞 Post and Send <sub>H</sub> 🚯 Test Report |                     |                           |                  |          |                            |          |                                      |                              |     |   |
|  |                                                   | Customer Name       | Trey Research             | Posting Date     | 5/1/201  | 8                          |          | Documents                            | 0                            |     |   |
|  |                                                   | Contact · · · · · · | Brigitte Werner ····      | Due Date         | 5/1/201  | 8                          | <b></b>  | Customer Statistics                  |                              |     |   |
|  |                                                   |                     |                           |                  |          |                            |          | Customer No.                         | 20000                        |     |   |
|  |                                                   | Lines Man           | age More options          |                  |          |                            |          | Balance (LCY)                        | <u>15,155.96</u>             |     |   |
|  |                                                   | TYPE                | DESCRIPTION               | LOCATION<br>CODE | QUANTITY | UNIT OF<br>MEASURE<br>CODE | U        | Outstanding Orde<br>Shipped Not Invd | 0.00                         | -   |   |
|  |                                                   | Item                | DNDON Schreibtischstuhl,  | blau             | 2        | STÜCK                      |          | Outstanding Invoi                    | <u>1,196.90</u><br>16,352.86 |     |   |
|  | 1000                                              |                     |                           |                  |          |                            |          | Total (LCY)<br>Credit Limit (LCY)    | 0.00                         |     |   |
|  |                                                   |                     |                           |                  |          |                            |          | Overdue Amounts                      | 15,155.96                    |     |   |
|  |                                                   | ٢                   |                           |                  |          |                            | >        | Total Sales (LCY)                    | 21,590.20                    |     |   |
|  |                                                   |                     |                           |                  |          |                            |          |                                      |                              |     |   |

#### 9.6 SEND WARNING BY E-MAIL

| Dynamics 365 | Business Central     | Issued Reminders     |                      |             |         |          |        |              | Ģ                    | Ø | ? | 0 |
|--------------|----------------------|----------------------|----------------------|-------------|---------|----------|--------|--------------|----------------------|---|---|---|
|              |                      |                      |                      |             |         |          |        |              |                      |   |   |   |
| Custe        | Issued R             | eminders             | 5                    |             |         |          |        |              |                      | 2 |   | ^ |
|              |                      | anage <u>Process</u> | Report 🛛 🕅 Ope       | en in Excel | Actions | Navigate | Report | Less options | <br>≣ , <sup>⊭</sup> |   |   |   |
| ł            | 🖶 Print 📼 <u>Ser</u> | nd by Email 🔯 N      | avigate 🛛 🗋 Statisti | cs          |         |          |        |              | -(3                  |   |   |   |
|              |                      |                      |                      |             |         |          |        |              |                      |   |   |   |

#### 9.7 SEND ORDER

| ← • | PURCHASE ORDER        |                     |                                                    | () +         | 圃             |                                        |                  | 100  |
|-----|-----------------------|---------------------|----------------------------------------------------|--------------|---------------|----------------------------------------|------------------|------|
|     | 106003 · V            | Vide Wo             | rld Import                                         | ers          |               |                                        |                  | 2    |
|     | Process Release       | Request Approval    | Print Actio                                        | ns Navigate  | Less options  |                                        | • 7 <sup>4</sup> |      |
|     | 🍓 <u>Send</u> 🖶 Print |                     |                                                    |              |               |                                        | -#               |      |
|     |                       |                     |                                                    | en l'america |               | Documents                              | 0                |      |
|     |                       | ide World Importers | Vendor Invoice     Vendor Shipme                   |              |               | Vendor Statistics                      |                  |      |
|     |                       | 13/2018             |                                                    |              |               | Vendor No.                             | 40000            |      |
|     |                       |                     |                                                    |              | Balance (LCY) | 20,526.66                              |                  |      |
|     |                       |                     |                                                    |              |               | Outstanding Orde                       | 13,071.91        |      |
|     | Lines Manage          | More options        |                                                    |              |               | Amt. Rcd. Not Inv<br>Outstanding Invoi | 0.00             | _    |
|     |                       |                     | ESCRIPTION                                         | LOCATION     | QUANTITY      | Total (LCY)                            | 33,598.57        |      |
|     | TYPE                  | NO DI               |                                                    |              | doAntin       | Overdue Amounts                        | 20.526.66        |      |
|     | TYPE                  |                     |                                                    |              | 8             | Investment Deserves                    |                  |      |
|     |                       | 1900-S PA           | RIS Gästestuhl, schwarz<br>NDON Schreibtischstuhl, |              | 8 20          | Invoiced Prepaym                       | 0.00             | - 83 |

# 10 TEST TOOL – AUTIMATIC TESTS

This area is very technical and is used for testing purposes only.

To ensure the functionality of the app, we offer a test tool. You can install the test tool separately from the app, but it requires the Microsoft Dynamics 365 Business Central Test Tool Framework.

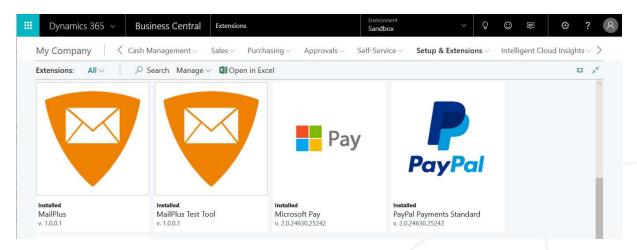

The test tool allows you to check all the functionality using the Microsoft Dynamics 365 test tool. Do the following:

#### 1st step

Start the standard Test Tool

|   | : | Dynami           | ics 36   | 5 ~       | Business Central               |           | C                     | 2     | 0 | 4 | ۵ | ?               | 8 |
|---|---|------------------|----------|-----------|--------------------------------|-----------|-----------------------|-------|---|---|---|-----------------|---|
| × | Ν | NACH SEITE O     | DER BEI  | RICHTSU   | CHEN                           |           |                       |       |   |   | Z | $^{n}$ $\times$ | ~ |
|   | G | Geben Sie den    | Namen    | der Seite | e oder des Berichts ein, um di | Test Tool |                       |       |   |   |   | ×               |   |
| I |   | 1 Suchergeb      | onisse:  |           | Alle Verwaltung                |           |                       |       |   |   |   |                 |   |
| 1 | D | Die Hilfe nach , | ,Test To | ol' durch | suchen?                        |           |                       |       |   |   |   |                 | I |
| l |   | _                |          | NAME      |                                |           | ABTEILUNG             |       | _ |   |   |                 | I |
|   |   | L                | **       | Test Too  | <u>א</u>                       |           | Abteilungen/Administr | ation |   |   |   |                 |   |
|   |   |                  |          |           |                                |           |                       |       |   |   |   |                 | 5 |
|   |   |                  |          |           |                                |           |                       |       |   |   |   |                 |   |
|   |   |                  |          |           |                                |           |                       |       |   |   |   |                 |   |

#### 2nd step

In the Test Tool of Microsoft Dynamics 365 Business Central, you can add the pre-built test processes to the Test Tool. Here you select the tests shown for MailPlus.

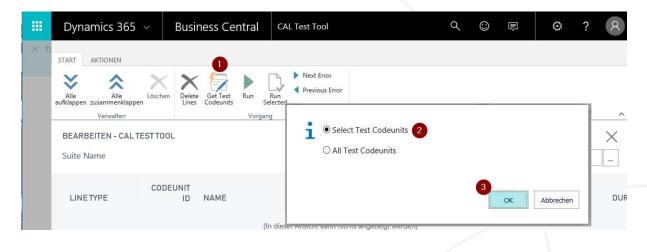

| Dynamics 365 🗸                               | Bu   | usiness Central  | Extensions | > CAL  | Test Tool                 | م      | ٢     |       | ٢ | ? | 8  |
|----------------------------------------------|------|------------------|------------|--------|---------------------------|--------|-------|-------|---|---|----|
|                                              | s    | START            |            |        |                           |        |       |       |   |   |    |
| Alle Alle Lösc<br>aufklappen zusammenklappen | 1.0  | CALTESTGETCODEUN | IITS       | mail p | ulus X                    | 2      |       |       |   |   |    |
|                                              |      |                  |            |        |                           |        |       |       |   |   | ~  |
| BEARBEITEN                                   |      |                  | OBJECTID   |        | OBJECT NAME               |        |       |       |   |   | ×  |
| Suite Name                                   |      |                  | 70169926   |        | apt Mail Plus Test Gene   | ral    |       |       |   |   |    |
| Suite Marine                                 |      |                  | 70169927   |        | apt Mail Plus Test Setur  | Wizard | -     |       |   |   |    |
| C1                                           | DDEL |                  | 70169928   |        | apt Mail Plus Test Send   | Mail   |       |       |   |   |    |
| LINETYPE                                     | DEC  |                  | 70169929   |        | apt Mail Plus Test API    |        | FIRST | ERROR |   |   | DU |
|                                              |      |                  | 70169930   | •••    | apt Mail Plus Test Settin | ngs    |       |       |   |   |    |
|                                              |      |                  |            |        |                           |        |       |       |   |   |    |
|                                              |      |                  |            |        | OK Abbr                   | echen  |       |       |   |   |    |
|                                              |      |                  |            |        | OK Abbr                   | echen  |       |       |   |   |    |

#### 3rd step

Run the tests.

| Alle    | AKTIONEN<br>Alle<br>pen zusammen |       | Löschen Deler<br>Line | e Get Test Run Run         | lext Error<br>revious E |                |          |        |            |           |   |
|---------|----------------------------------|-------|-----------------------|----------------------------|-------------------------|----------------|----------|--------|------------|-----------|---|
| aurkiap | Verwalte                         |       | Line                  | Vorgang                    |                         |                |          |        |            |           |   |
| BE/     |                                  | AL TE | STTOOL - DE           |                            |                         |                |          |        |            |           |   |
|         |                                  |       |                       | AULI                       | 1                       |                |          |        |            |           | _ |
| Suit    | e Name                           |       |                       |                            | DEFAU                   | JLT            |          |        |            |           |   |
|         | NETYPE                           |       | CODEUNIT              | NAME                       |                         | HIT<br>OBJECTS | RUN      | RESULT | FIRSTERROR |           |   |
|         | Codeunit                         |       | 70169926              | apt Mail Plus Test General |                         | OBSECTS        |          | RESCEI | TINGTERROR |           |   |
|         | Function                         |       | 70169926              | MailPlusSetupCreation      |                         |                |          |        | -          |           |   |
|         | Function                         |       | 70169926              | MailPlusResourceCreatic    |                         |                |          |        | -          |           |   |
|         | Function                         |       | 70169926              | MailPlusHelpResource       | : (                     | Active Codeu   | unit     |        |            |           |   |
|         | Function                         |       | 70169926              | MailPlusLineCreation       | -                       |                |          |        |            |           |   |
|         | Function                         |       | 70169926              | MailPlusHeaderCreation     |                         |                |          |        |            |           |   |
|         | Function                         |       | 70169926              | MailPlusAddressReposit     |                         |                |          |        | 3          |           |   |
|         | Codeunit                         |       | 70169927              | apt Mail Plus Test Setup   |                         |                |          |        |            |           |   |
|         | Function                         |       | 70169927              | TestPressActionDefault     |                         |                |          |        | ОК         | Abbrechen |   |
|         | Function                         |       | 70169927              | TestQuickSetup             |                         | _              | <u> </u> |        | _          |           |   |
|         | Function                         |       | 70169927              | TestLeavingPageWithoutFini | ishi                    | _              |          |        | _          |           |   |
| <       | Function                         |       | 70169927              | TestLandingPage            |                         |                |          |        |            |           |   |

Note: To complete all tests, the SMTP setup should be complete.

## **11 SYSTEM REQUIREMENTS**

Supported version of Microsoft Dynamics 365 Business Central

- 12.3.23590.23730-W1,-DE
- 12.3.23590.23945-W1,-DE
- 13.0.24630.25242-W1,-DE